# **Illustrated Parts & Service Map**

# HP Compaq dx7400 Small Form Factor **Business PC**

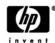

© 2007 Hewlett-Packard Development Company, L.P. The information contained herein is subject to change without notice. HP shall not be liable for technical or editorial errors or omissions contained herein. Intel, Pentium, Intel Inside, and the Intel logo are trademarks or registered trademarks of the Intel Corporation and its subsidiaries in the U. S. and other countries.

**Document Number 459783-001.** 1st Edition September 2007.

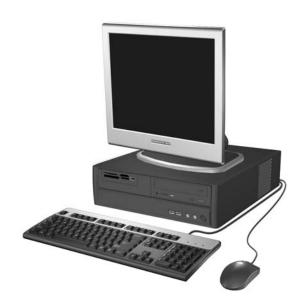

# **Key Specifications**

| Processor Type        | Intel Core 2 Duo, Core 2 Quad, Pentium Dual Core, Celeron                                             |  |
|-----------------------|----------------------------------------------------------------------------------------------------|--|
| RAM Type              | DDR2-SDRAM DIMMs, PC2-5300 (667 MHz) non-ECC or PC2-6400 (800 MHz) non-ECC                            |  |
| Maximum RAM Supported | 8 GB                                                                                                  |  |
| Expansion Slots       | 1 PCIe-x16     2 PCIe-x1     1 PCI                                                                    |  |
| Graphics Adapter      | Intel Graphics Media Accelerator                                                                      |  |
| Drive Support         | SATA (hard drives and optical drives)     FDD, Media Card Reader                                      |  |
| I/O Interfaces        | Serial (2, 1optional), parallel (1), USB 2.0 (8), RJ-45 (1), audio jacks (3), PS/2 ports (2), VGA (1) |  |

# **Spare Parts**

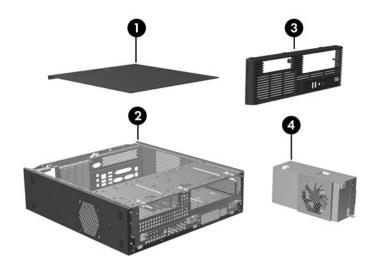

## System Unit

| 1 | Access panel         | 447589-001 |  |  |
|---|----------------------|------------|--|--|
| 2 | Chassis              | not spared |  |  |
| 3 | Front bezel assembly | 447592-001 |  |  |
| 4 | Power supply, 250W   | 447585-001 |  |  |
|   |                      |            |  |  |

<sup>\*</sup> Not shown

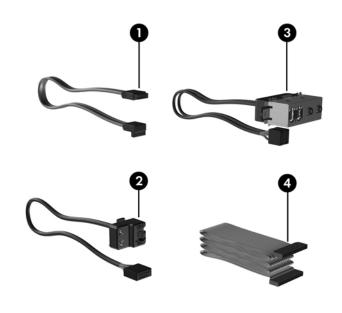

#### Cables

| 1 | Cable kit, includes:† SATA hard drive cable, 10 inch, right angle and straight end connectors SATA optical drive cable, 14 inch, right angle and straight end connectors Diskette drive cable | 454704-001 |
|---|----------------------------------------------------------------------------------------------------|------------|
| 2 | Power/LED cable with switch and LED holder                                                                                                    | 447590-001 |
| 3 | Front USB cable                                                                                                    | 447591-001 |
| 4 | Diskette drive cable                                                                                                    | 439216-001 |
| * | Modem cable, RJ-11                                                                                                    | 198220-005 |

## Keyboards (not illustrated)

| PS/2, Basic<br>USB, Basic |      | 435302-xxx<br>435382-xxx |      |
|---------------------------|------|--------------------------|------|
| International             | -B31 | PRC                      | -AA1 |
| Japanese                  | -291 | Taiwanese                | -AB1 |
| Korean                    | -KD1 | Thai                     | -281 |

# Mass Storage Devices (not illustrated)

| Diskette drive with bezel and cable              | 392415-001 |
|--------------------------------------------------|------------|
| Media card reader, 3.5 inch                      | 407187-001 |
| 16X SATA DVD-ROM drive                           | 419496-001 |
| 48X SATA CD-RW/DVD-ROM drive                     | 419497-001 |
| 16X SATA DVD±RW and CD-RW drive with LightScribe | 447310-001 |
| 80 GB, 7200-RPM SATA hard drive, 8-MB cache      | 449978-001 |
| 160 GB, 7200-RPM SATA hard drive, 8-MB cache     | 449979-001 |
| 250 GB, 7200-RPM SATA hard drive, 8-MB cache     | 449980-001 |

<sup>\*</sup>Not shown †Hard drive cable shown

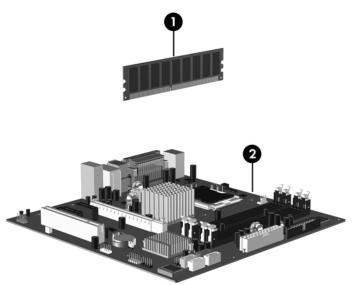

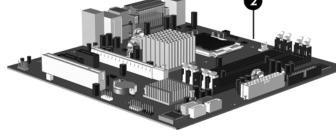

# Standard and Optional Boards

| Me   | mory modules                                                                               |            |
|------|--------------------------------------------------------------------------------------------|------------|
| 1    | 256 MB, PC2-5300, CL5                                                                      | 396519-001 |
| *    | 512 MB, PC2-5300, CL5                                                                      | 396520-001 |
| *    | 1 GB, PC2-5300, CL5                                                                        | 398038-001 |
| *    | 2 GB, PC2-5300, CL5                                                                        | 450367-001 |
| *    | 512 MB, PC2-6400, CL6                                                                      | 418952-001 |
| *    | 1 GB, PC2-6400, CL6                                                                        | 418951-001 |
| *    | 2 GB, PC2-6400, CL6                                                                        | 457624-001 |
| Sys  | tem Boards with thermal grease, alcohol pad, and CPU socket cover                          | •          |
| 2    | Standard board                                                                             | 447583-001 |
| Inte | el Celeron Processors with alcohol pad and thermal grease                                  |            |
| *    | 440, 512-KB cache, 2.0 GHz                                                                 | 449166-001 |
| *    | 430, 512-KB cache, 1.8 GHz                                                                 | 449165-001 |
| *    | 420, 512-KB cache, 1.8 GHz                                                                 | 449164-001 |
| Inte | el Pentium Dual Core Processors with alcohol pad and thermal grease                        |            |
| *    | E2180, 1-MB cache, 2.00 GHz                                                                | 457656-001 |
| *    | E2160, 1-MB cache, 1.8 GHz                                                                 | 449168-001 |
| *    | E2140, 1-MB cache, 1.6 GHz                                                                 | 449167-001 |
| Inte | el Core 2 Duo Processors with alcohol pad and thermal grease                               | -          |
| *    | E6850, 4-MB cache, 3.00 GHz                                                                | 450792-001 |
| *    | E6750, 4-MB cache, 2.66 GHz                                                                | 450791-001 |
| *    | E6550, 4-MB cache, 2.33 GHz                                                                | 450694-001 |
| *    | E4500, 2-MB cache, 1.60 GHz                                                                | 449452-001 |
| *    | E4400, 2-MB cache, 2.00 GHz                                                                | 449451-001 |
| Oth  | er boards                                                                                  |            |
| *    | Intel, Gigabit NIC, LP                                                                     | 398754-001 |
| *    | Agere International 56K Modem, LP                                                          | 398661-001 |
| *    | 802.11abg,WLAN card, international, LP                                                     | 356296-B35 |
| *    | Belkin 1394 card, LP                                                                       | 393307-001 |
| *    | Belkin 1394 card, FH                                                                       | 393308-001 |
| *    | nVidia QUADRO video card                                                                   | 441280-001 |
| *    | nVidia GeForce 8440 GS 256-MB video card with dual-link DVI-I and TV (S-Video) outputs. LP | 445743-001 |
| *    | nVidia GeForce 8440 GS 256-MB video card with DMS59 and TV (S-Video) outputs. LP           | 445744-001 |
| *    | DVI-D ADD2 graphics                                                                        | 398333-001 |
| *    | S3 matrix, 128 MB, PCIe graphic card (China only)                                          | 441152-001 |
| *    | ReadyBoost module, 1 GB                                                                    | 455971-001 |

\* Not shown LP = Low profile FH = Full height

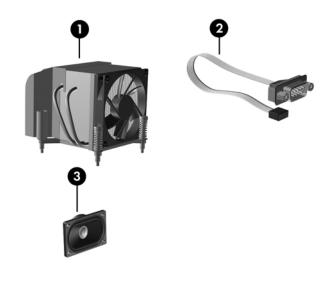

# Miscellaneous Parts

| 1   | Heatsink with alcohol pad and factory-applied thermal grease                   | 447587-001 |  |
|-----|--------------------------------------------------------------------------------|------------|--|
| 2   | Second serial port                                                             | 444656-001 |  |
| 3   | Internal speaker                                                               | 447586-001 |  |
| *   | Mouse, PS2, scroll type                                                        | 390937-001 |  |
| *   | Mouse, PS2, optical                                                            | 417966-001 |  |
| *   | Mouse, USB, optical                                                            | 390938-001 |  |
| *   | Battery, real-time clock                                                       | 153099-001 |  |
| *   | Foot kit (4)                                                                   | 370708-001 |  |
| *   | RJ-11 adapter, United Kingdom                                                  | 158593-031 |  |
| *   | DVI-I to VGA graphics adapter                                                  | 202997-001 |  |
| Mis | cellaneous hardware kit, includes:                                             | 410717-001 |  |
| *   | 3.5-inch diskette drive bezel (414218-001)                                     |            |  |
| *   | 3.5-inch bezel blank (414219-001)                                              |            |  |
| *   | 5.25-inch bezel blank (166775-004)                                             |            |  |
| *   | #6-32 x .187 Taptite, hitop screw with serrations (6 ea) (192308-003)          |            |  |
| *   | #6-32 x .187 Taptite, hitop screw with serrations (6 ea) (192308-001)          |            |  |
| *   | #6-32 x .250 Taptite, hitop screw with captive flat washer (2 ea) (114399-067) |            |  |
| *   | M3 x 5 mm Taptite hitop screw with serrations (4 ea) (247348-001)              |            |  |
| *   | M5 x 12mm Plastite screw with flat, countersunk head (247481-002)              |            |  |

\*Not shown

# **System Board**

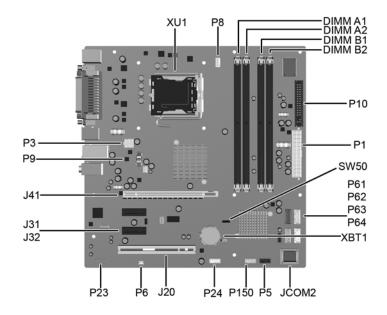

# System Board Connectors and Jumpers (position of some untitled components may vary in location)

| may rany m recurrent |                                   |         |                          |  |
|----------------------|-----------------------------------|---------|--------------------------|--|
| JCOM2                | Second serial port connector      | P24     | Front I/O USB connector  |  |
| J20                  | PCI slot                          | P61     | First SATA connector     |  |
| J31                  | PCI Express Slot 1                | P62     | Second SATA connector    |  |
| J32                  | PCI Express Slot 2                | P63     | Third SATA connector     |  |
| J41                  | x16 PCI Express slot for graphics | P64     | Fourth SATA connector    |  |
| P1                   | Power supply connector (24-pin)   | P150    | Media card reader        |  |
| P3                   | Power supply connector (4-pin)    | SW50    | Clear CMOS switch        |  |
| P5                   | Power switch/LED connector        | XBT1    | Battery                  |  |
| P6                   | Speaker connector                 | DIMM A1 | Memory slot              |  |
| P8                   | Heatsink fan                      | DIMM A2 | Memory slot              |  |
| P9                   | Chassis fan                       | DIMM B1 | Memory slot              |  |
| P10                  | Floppy drive connector            | DIMM B2 | Memory slot              |  |
| P23                  | Front audio connector             | XU1     | Primary processor socket |  |

# **System Setup and Boot**

Basic system information regarding system information, setup, power management, hardware, and passwords is maintained in the Setup Utility held in the system ROM. The Setup Utility is accessed by pressing the F10 key when prompted (on screen) to do so during the boot sequence. If the screen prompt opportunity is missed, a restart will be necessary.

# Computer Setup Menu

| Heading               | Option / Description                                                              |                                                                                                    |  |  |
|-----------------------|-----------------------------------------------------------------------------------|----------------------------------------------------------------------------------------------------|--|--|
| System<br>Information | Lists the follow Product Na SKU Numb Processor T Processor S System RO Cache Size | eer • Integrated MAC  ype • UUID  peed • System Serial #                                                                                                   |  |  |
| Main                  | Date<br>(mm/dd/yyyy)                                                              | Allows you to set system date.                                                                                                    |  |  |
|                       | Time (<br>hh/mm/ss)                                                               | Allows you to set system time.                                                                                                    |  |  |
|                       | SATA Port 1,<br>2, 3, and 4                                                       | Allows you to run HDD self-tests, auto detect HDD size and head, set extended IDE drive details, set access mode, and view information about the device(s) |  |  |
|                       | Onboard FDC<br>Controller                                                         | Disable/enable                                                                                                    |  |  |
|                       | Drive A                                                                           | Allows you to set to None or 1.4M, 3.5 in.                                                                                                    |  |  |
|                       | Halt On                                                                           | Allows you to set POST error behavior to: all errors, no errors, all but keyboard, all but diskette, or all but diskette/keyboard.                         |  |  |
|                       | POST Delay                                                                        | Allows you to set POST delay to 0, 5, 10, 15, or 30 seconds                                                                                                |  |  |
| Advanced              | Execute Disable Bit                                                               | Disable/enable hardware DEP function.                                                                                                    |  |  |
|                       | MAX DVMT<br>Allocation                                                            | Specify size of DVMT/system memory to allocate for video memory. Settings: 64MB, 128MB, 224 MB.                                                            |  |  |
|                       | Init Display<br>First                                                             | Allows you to set primary display device to PCI slot, OnChip VGA, or PCIEx.                                                                                |  |  |
|                       | Onboard HD<br>Audio                                                               | Disable/enable                                                                                                    |  |  |
|                       | OnChip USB<br>Controller                                                          | Disable/enable                                                                                                    |  |  |
|                       | USB Legacy<br>Support                                                             | Disable/enable (USB keyboard, mouse, and flash media).                                                                                                    |  |  |
|                       | Onboard LAN                                                                       | Disable/enable                                                                                                    |  |  |
|                       | Onboard LAN<br>Boot ROM                                                           | Disable/enable                                                                                                    |  |  |
|                       | Onboard<br>Serial Port 1<br>or 2                                                  | Allows you to select: Disabled, 3F8/IRQ4, 2F8/IRQ3, 3E8/IRQ4, or 2E8/IRQ3.                                                                                 |  |  |
|                       | Onboard Par-<br>allel Port                                                        | Allows you to select: Disabled, 378/IRQ7, 278/IRQ5, or 3BC/IRQ7.                                                                                           |  |  |

| Computer Setup Menu (Continued) |                                                       |                                                                                                    |  |  |  |
|---------------------------------|-------------------------------------------------------|----------------------------------------------------------------------------------------------------|--|--|--|
| Heading                         | Option / Description                                  |                                                                                                    |  |  |  |
| Advanced (continued)            | Parallel Port<br>Mode                                 | Allows you to select: SPP, EPP, ECP, ECP + EPP, or Normal.                                                                                                    |  |  |  |
|                                 | After AC<br>Power Loss                                | Allows you to select power loss behavior to On, Off, or Last state.                                                                                                    |  |  |  |
|                                 | Wake on PCI<br>Device from<br>S5                      | Disable/enable                                                                                                    |  |  |  |
|                                 | RTC Alarm<br>Resume                                   | Disable/enable                                                                                                    |  |  |  |
|                                 | Date (of<br>Month)                                    | If RTC Alarm is enabled, allows you to select day of month to resumption (0 = every day).                                                                                                    |  |  |  |
|                                 | Resume Time (hh:mm:ss)                                | If RTC Alarm enabled, allows you to select time to resume.                                                                                                    |  |  |  |
| Boot                            | Device Boot<br>Disabling                              | Allows you to restrict a device from booting the unit. May disable: none, USB, Internal ODD, Internal FDD, or USB+ODD+FDD                                                                      |  |  |  |
|                                 | F9 Boot Menu                                          | Disable/enable                                                                                                    |  |  |  |
|                                 | F10 Setup<br>Prompting                                | Disable/enable                                                                                                    |  |  |  |
|                                 | F11 Recovery<br>Prompting                             | Disable/enable                                                                                                    |  |  |  |
|                                 | F12 Boot<br>from LAN<br>Prompting                     | Disable/enable                                                                                                    |  |  |  |
|                                 | Removable<br>Device Boot<br>Seq.                      | Allows you to specify the order of attached removable devices. The first drive in the order has priority and is recognized as drive A.                                                         |  |  |  |
|                                 | Hard Disk<br>Boot Priority                            | Allows you to specify the order of attached hard drive devices (USB HDD, USB2 Drive Key, or USB flash media). The first attached drive in the order has priority and is recognized as drive C. |  |  |  |
|                                 | Optical Drive<br>Boot Seq.                            | Allows you to specify the order in which attached optical drives (including USB ODD) are checked for a bootable operating system image.                                                        |  |  |  |
|                                 | Network Boot<br>Seq.                                  | Allows you to specify the order in which network devices (including UP NIC cards) are checked for a bootable operating system image.                                                           |  |  |  |
|                                 | First, Second,<br>Third, and<br>Fourth Boot<br>Device | Allows you to specify which devices will boot in which sequence or to disable any of the four: removable, hard disk, CDROM, network, or disabled.                                              |  |  |  |
|                                 | Set Supervisor<br>Password                            | Allows you to establish a password to enter Computer Setup                                                                                                    |  |  |  |
|                                 | Set User Pass-<br>word                                | Allows you to establish a password to enter the computer (must have Supervisor password established)                                                                                           |  |  |  |
|                                 | Security<br>Option                                    | Allows you to set security option to Setup or System so that<br>the password is required each time the system boots or only<br>when entering Computer Setup.                                   |  |  |  |
|                                 | BIOS Write<br>Protection                              | Enable to prevent BIOS from being updated.                                                                                                    |  |  |  |
| PC Health                       | System Fan<br>Fail Check                              | Disable/enable                                                                                                    |  |  |  |
|                                 | Smart Fan<br>Function                                 | Disable/enable                                                                                                    |  |  |  |
|                                 | Current CPU<br>Temperature                            | View only                                                                                                    |  |  |  |
|                                 | Current Sys-<br>tem Temp                              | View only                                                                                                    |  |  |  |
|                                 | Current CPU<br>Fan Speed                              | View only                                                                                                    |  |  |  |
|                                 | Current Sys-<br>tem Fan<br>Speed                      | View only                                                                                                    |  |  |  |
|                                 | Vcore                                                 | View only                                                                                                    |  |  |  |
|                                 | 12V                                                   | View only                                                                                                    |  |  |  |
|                                 | 5V                                                    | View only                                                                                                    |  |  |  |
|                                 | VBAT (V)                                              | View only                                                                                                    |  |  |  |
|                                 | 5VSB (V)                                              | View only                                                                                                    |  |  |  |
| Exit                            | Save & Exit<br>Setup                                  | Allows you to save current settings and exit Computer Setup.                                                                                                    |  |  |  |
|                                 | Exit Without<br>Saving                                | Allows you to exit Computer Setup without saving changes.                                                                                                    |  |  |  |
|                                 | Load Opti-<br>mized defaults                          | Allows you to reset Computer Setup to factory defaults.                                                                                                    |  |  |  |

# System Hardware Interrupts

| IRQ | System Function              | IRQ                          | System Function                |  |
|-----|------------------------------|------------------------------|--------------------------------|--|
| 0   | Timer Interrupt              | 8                            | Real-Time Clock                |  |
| 1   | Keyboard                     | 9                            | Unused                         |  |
| 2   | Interrupt Controller Cascade | 10 Unused, available for PCI |                                |  |
| 3   | Serial Port (COM B)          | 11                           | Unused, available for PCI      |  |
| 4   | Serial Port (COM A)          | 12                           | Mouse                          |  |
| 5   | Unused, available for PCI    | 13                           | Coprocessor                    |  |
| 6   | Diskette Drive               | 14                           | Primary ATA (IDE) Controller   |  |
| 7   | Parallel Port (LPT 1)        | 15                           | Secondary ATA (IDE) Controller |  |

#### Failsafe Boot Block ROM

The computer comes with a reprogrammable flash system ROM (read only memory). To upgrade the ROM, download the latest ROM BIOS image from the HP Web site (www.hp.com) and follow the online GUI/instructions.

Your system ROM includes a Failsafe Boot Block that is protected during the flash process and allows the computer to be restarted in the unlikely event of an unsuccessful ROM flash. If the system detects an invalid system ROM during the boot sequence, the Failsafe Boot Block attempts to locate a valid BIOS image on removable media. To recover from the Boot Block recovery mode complete the following steps:

#### **Boot Block Recovery**

- 1. Remove any bootable media from the computer and turn off power.
- 2. Insert a flash drive or CD containing the ROM BIOS.
- 3. Turn on power to the system.
- 4. The system will automatically flash the ROM. After a successful flash, the system will either automatically restart or prompt the user to unplug the unit, wait 5 seconds, reattach the power cord, and then press the power button.

## **Password Security**

#### Establishing a Supervisor Password:

- 1. Turn on or restart the computer. If you are in Windows, click Start > Shut Down > Restart.
- As soon as the computer is turned on, press F10 when the monitor light turns green to enter Computer Setup. Press Enter to bypass the title screen, if necessary. If you do not press F10 when prompted, a restart will be necessary.
- 3. Select Boot > Setup Supervisor Password and follow the instructions on the screen.
- 4. Before exiting, click File > Save and Exit Setup.

## Establishing a User Password:

- 1. Turn on or restart the computer. If you are in Windows, click Start > Shut Down > Restart.
- 2. As soon as the computer is turned on, press F10 when the monitor light turns green to enter Computer Setup. Press Enter to bypass the title screen, if necessary. If you do not press F10 when prompted, a restart will be necessary.
- 3. Select Boot > Set User Password and follow the instructions on the screen.

Before exiting, click File > Save and Exit Setup.

#### Changing a Password:

- 1. Turn on or restart the computer. If you are in Windows, click Start> Shut Down > Restart.
- 2. As soon as the computer is turned on, press F10 when the monitor light turns green to enter Computer Setup.
- 3. When the key icon appears, type your current password
- 4. Select Boot > Set Supervisor (or user) Password.
- 5. Enter the new password (or nothing for no password) in the key icon and press Enter

The new password will take effect the next time the computer is restarted.

#### Deleting a Password

- 1. Turn on or restart the computer. If you are in Windows, click **Start > Shut Down > Restart**.
- 2. As soon as the computer is turned on, press F10 when the monitor light turns green to enter Computer Setup.
- 3. When the key icon appears, type your current password
- 4. Select Boot > Set Supervisor (or user) Password.
- 5. Enter nothing for no password in the key icon and press Enter

The new password will take effect the next time the computer is restarted.

# **Clearing CMOS**

- 1. Turn off the computer and any external devices, disconnect the power cord from the power outlet, and remove the access panel.
- 2. Locate, press, and hold the CMOS button in for five seconds.
- 3. Replace the access panel and connect the power cord to the power outlet.
- 4. Turn on the computer.

## **Error Conditions and Messages**

| Feature                                                                                                    | Purpose                                                                                            | How It Is<br>Established |
|----------------------------------------------------------------------------------------------------|----------------------------------------------------------------------------------------------------|--------------------------|
| Floppy drive controller                                                                                                    | Prevents the transfer of data to or from the floppy drive.                                         | Setup Utilities          |
| Device Boot Disabling Prevents booting from and or all of these devices: Internal or external USB, Internal ODD, or Internal FDD |                                                                                                    | Setup Utilities          |
| Security Option                                                                                                    | Prevents use of computer until password is entered. Can apply to both initial startup and restart. | Setup Utilities          |
| BIOS Write Protect                                                                                                    | Restricts ability to change ROM BIOS without approval.                                             | Setup Utilities          |
| USB Controller                                                                                                    | Allows you to disable or enable all USB devices.                                                   | Setup Utilities          |

#### **Common POST Error Messages**

| Screen Message                                    | Probable Cause                                                                                                    | Recommended Action                                                                                                    |
|---------------------------------------------------|----------------------------------------------------------------------------------------------------|----------------------------------------------------------------------------------------------------|
| 101-Option ROM Check-<br>sum Error                | System ROM checksum error.     Expansion board option                                                                                                    | Verify ROM, reflash if required     Remove suspected card, reboot                                                                                                    |
|                                                   | ROM checksum                                                                                                    | Clear CMOS memory, reboot     Replace system board                                                                                                    |
|                                                   | System board                                                                                                    | . ,                                                                                                    |
| 103-System Board<br>Failure                       | DMA, timers                                                                                                    | Clear CMOS memory.                                                                                                    |
| Tanuic                                            |                                                                                                    | 2. Remove expansion boards.                                                                                                    |
|                                                   |                                                                                                    | 3. Replace system board.                                                                                                    |
| 164-Memory Size Error                             | Incorrect memory configuration                                                                                                    | 1. Run Setup (F10).                                                                                                    |
| and<br>201-Memory Error                           |                                                                                                    | Check DIMMs for proper<br>seating, type, and HP<br>compatibility.                                                                                                    |
|                                                   |                                                                                                    | 3. Remove DIMMs singularly and reboot to isolate faulty DIMM.                                                                                                    |
|                                                   |                                                                                                    | 4. Replace system board.                                                                                                    |
| 214-DIMM Configura-<br>tion Warning               | Populated DIMM configuration is not optimized                                                                                                    | Rearrange the DIMMs so that each channel has the same amount of memory.                                                                                                   |
| 301-, 304-Keyboard error                          | Keyboard failure.                                                                                                    | Check keyboard connection or<br>keys. Check connector for bent of<br>missing pins. Replace keyboard. If<br>304, possible system board prob-<br>lem.                       |
| 501-Display Adapter                               | Graphics display controller.                                                                                                    | 1. Reseat graphics card.                                                                                                    |
| Failure                                           |                                                                                                    | 2. Clear CMOS.                                                                                                    |
|                                                   |                                                                                                    | 3. Check monitor connection.                                                                                                    |
|                                                   |                                                                                                    | 4. Replace graphics card.                                                                                                    |
| 1720-SMART Hard Drive<br>Detects Imminent Failure | Hard drive is about to fail.                                                                                                    | Determine if hard drive is giving correct error message.     Enter Computer Setup and run the Drive Protection System test under Storage > DPS Selftest.                  |
|                                                   |                                                                                                    | Apply hard drive firmware patch if applicable.                                                                                                    |
|                                                   |                                                                                                    | Back up contents and replace hard drive.                                                                                                    |
| 1796-SATA Cabling Error                           | One or more SATA devices<br>are improperly attached. For<br>optimal performance, the<br>SATA 0 and SATA 1 con-<br>nectors must be used before<br>SATA 2 and SATA 3. | Ensure SATA connectors are used in ascending order. For one device, use SATA 0. For two devices, use SATA 0 and SATA 1. For three devices, use SATA 0, SATA1, and SATA 2. |
| 1801-Microcode Patch<br>Error                     | Processor not supported by ROM BIOS.                                                                                                    | Upgrade BIOS to proper version.                                                                                                    |
|                                                   |                                                                                                    | 2. Change the processor.                                                                                                    |

# **Diagnostic Functions**

Diagnostic functions are provided by the Setup Utility (in system ROM) and by Insight Diagnostics. Insight Diagnostics provides detailed system information including:

- Processor type and speed Memory amount, mapping, and integrity Hardware peripheral availability/settings
- Hard drive type, space used/available System identification, asset tracking

Insight Diagnostics may be found on the *Documentation and Diagnostics* CD that shipped with the computer. The tool may also be downloaded from the hp Web site using the following procedure:

- 1. Go to www.hp.com
- 2. Click the Software and Download driver link.
- 3. Enter the product number (for example, dx7400) in the text box and press the Enter key.
- 4. Select the specific product.
- 5. Select the OS.
- 6. Click the **Diagnostics** link.
- 7. Select HP Insight Diagnostics Offline Edition.

# 8. Select the proper language and click Download.

# Diagnostic LEDs

| LED   | Color | LED Activity                                                               | State/Message                                                                                              |
|-------|-------|----------------------------------------------------------------------------|----------------------------------------------------------------------------------------------------|
| Power | Green | On                                                                         | Computer on                                                                                                |
| Power | Green | 1 blink every second                                                       | Processor thermal protection activated,<br>fan blocked or not turning, OR<br>Fansink not properly attached |
| Power | Green | 2 blinks every second                                                      | Suspend to RAM (some Models)                                                                               |
| Power | Green | 5 blinks, 1 blink every second followed by 1 short beep                    | Pre-video memory error                                                                                     |
| Power | Green | 6 blinks, 1 blink every second followed by a 1 long and 2 short beeps      | Pre-video graphics error                                                                                   |
| Power | Green | 8 blinks, 1 blink every second followed by 2 short beeps                   | Invalid ROM with diskette drive                                                                            |
| Power | Green | 8 blinks, 1 blink every second followed by 2 short beeps and hurried beeps | Invalid ROM without diskette drive                                                                         |
| None  | None  | System does not power on and LEDs are not flashing                         | System unable to power on                                                                                  |